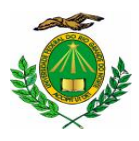

### **UNIVERSIDADE FEDERAL DO RIO GRANDE DO NORTE PRÓ-REITORIA DE ASSUNTOS ESTUDANTIS DIRETORIA DE ASSISTÊNCIA E ATIVIDADE ESTUDANTIL DIVISÃO DE ASSISTÊNCIA SOCIAL E AÇÕES DE PERMANÊNCIA**

# **PROCESSO SELETIVO DO PROGRAMA DE ASSISTÊNCIA ESTUDANTIL DA UFRN EDITAL Nº 033/2022 – PROAE/UFRN PARA AUXÍLIO ALIMENTAÇÃO (CAMPUS – SANTA CRUZ/RN)**

A Pró-Reitoria de Assuntos Estudantis-PROAE, através da Divisão de Assistência Social e Ações de Permanência/DASAP, usando de suas atribuições legais, torna público o Edital do Processo Seletivo de inscrições para o Processo Seletivo do **AUXÍLIO ALIMENTAÇÃO,** destinado aos(às) estudantes regularmente matriculados(as) nos cursos de graduação na modalidade de ensino presencial do Campus FACISA, Santa Cruz/RN.

# **CAPÍTULO I**

# **DAS DISPOSIÇÕES GERAIS**

# **1. DO PROGRAMA DE ASSISTÊNCIA ESTUDANTIL DA UFRN**

1.1 - O Programa de Assistência Estudantil da UFRN, composto por bolsas e auxílios, tem como objetivo prioritário assegurar aos(às) estudantes em situação de vulnerabilidade social, condições básicas para a sua permanência com qualidade na Instituição, contribuindo, assim, com a redução dos índices de retenção e evasão escolar, quando decorrentes da falta de condições financeiras.

1.2 - O Programa de Assistência Estudantil da UFRN é financiado com recursos do Programa Nacional de Assistência Estudantil – PNAES, instituído por meio do DECRETO Nº 7.234, DE 19 DE JULHO DE 2010).

1.3 - Na gestão e avaliação do Programa de Assistência Estudantil da UFRN são consideradas as recomendações expressas no OFÍCIO-CIRCULAR Nº 16/2019/CGRE/DIPPES/SESU/SESU-MEC.

1.4 O acesso ao processo seletivo do Programas de Assistência Estudantil da UFRN ocorrea partir da ADESÃO do(a) estudante ao CADASTRO ÚNICO, no qual o(a) aluno(a) deverá ANEXAR TODA a documentação comprobatória das informações prestadas no questionário, tanto em relação a sua documentação pessoal quanto de seus familiares, inclusive COMPROVAÇÃO DE RENDA de todos os membros do GRUPO FAMILIAR que exercem TRABALHO FORMAL (serviço público ou regidos pela Consolidação das Leis do Trabalho – CLT) ou INFORMAL, para que a equipe responsável possa realizar a avaliação socioeconômica e consiga identificá-lo(a) como ALUNO(A) PRIORITÁRIO(A), para atendimento nas bolsas/auxílios ofertados pela Assistência Estudantil da UFRN, financiadas pelo PNAES. Para tanto, torna-se necessário consultar o **Anexo II**, deste Edital.

# **2. DAS ORIENTAÇÕES PARA ADESÃO DO CADASTRO ÚNICO E PARA ANEXAR DOCUMENTAÇÃO**

2.1 - A documentação deve ser legível, não pode conter rasuras.

2.2 - Os documentos devem ser anexados um a um conforme as opções, ou também podem ser organizados em arquivo de PDF; (Cf. orientações no **Anexo I**, deste Edital), PREFERENCIALMENTE.

2.3 - Os(as) discentes que não tiverem acesso a aparelho de scanner podem utilizar aplicativo de celular com esta funcionalidade, como por exemplo, "TopScanner", "CamScanner" etc.. Após salvar os documentos em PDF, proceder a organização em único arquivo PDF. A junção pode ser feita em aplicativos ou sites de conversão ou junção de PDF disponíveis na Internet, por exemplo, *Smallpdf [\(www.smallpdf.com/pt/juntar-pdf\)](http://www.smallpdf.com/pt/juntar-pdf)) ou iLovepdf, [\(https://www.ilovepdf.com/pt/juntar\\_pdf](https://www.ilovepdf.com/pt/juntar_pdf)*) entre outros. O único arquivo PDF poderá ser anexado nos diversos tipos de documentos exigidos pelo sistema, caso o mesmo não permita anexar só um arquivo.

2.4 - Não esquecer de digitalizar, anexar e enviar no Cadastro Único, os **SEUS** documentos de identificação pessoal e renda e do GRUPO FAMILIAR que residam no mesmo domicílio, assim como **TODA** a documentação descrita no **anexo II**, deste Edital.

2.4.1 Por GRUPO FAMILIAR**,** para fins de análise socioeconômica, compreende-se as pessoas que residem no mesmo endereço do(a) aluno(a), com parentesco direto ou não (exemplo: pai, mãe, irmão, tio, cônjuge...), ou quando oriundo de outro município ou Estado da Federação, aqueles que residem no domicílio de origem do(a) estudante, que contribuem para renda familiar ou dependem dessa renda.

2.4.2 Somente será considerado(a) independente economicamente, o(a) estudante que comprovar renda (os valores recebidos a título de bolsas e/ou auxílios estudantis não são considerados como rendas).1.1 Portanto, estes(as) estudantes que comprovarem independência financeira, não precisarão apresentar a documentação do grupo familiar (com exceção dos casos em que o(a) profissional de Serviço Social julgar necessário a apresentação da citada documentação).

2.4.3 Para realizar o cálculo da renda *per capita* familiar, o(a) estudante deve SOMAR todas as rendas recebidas pelo grupo familiar. O resultado dessa soma deve ser dividido pelo número de pessoas que compõem o grupo familiar. O resultado dessa DIVISÃO será a renda *per capita* familiar, que para fim de concessão do Auxílio não poderá ser maior que um salário mínimo e meio vigente.

2.4.4 Para que a renda *per capita* do seu grupo familiar seja o mais real possível (que é automaticamente calculada pelo sistema quando o(a) estudante insere o valor de cada renda dos membros do grupo familiar), veja no quadro abaixo quais rendas entram no cálculo e as que podem ser desconsideradas (Cf. **Portaria Normativa do MEC nº 18, de 11 de outubro de 2012**).

### Rendimentos **DESCONTADOS** do cálculo de renda

- **a)** auxílios para alimentação e transporte;
- **b)** diárias e reembolsos de despesas;
- **c)** estornos e compensações referentes a períodos anteriores;
- **d)** indenizações decorrentes de contratos de seguros;
- **e)** indenizações por danos materiais e morais por força de decisão judicial;
- **f)** Férias;
- **g)** 13º Salário;
- **h)** Imposto de Renda;
- **i)** Previdência Pública.

### Rendimentos **NÃO DESCONTADOS** do cálculo de renda

**a)** Empréstimos;

**b)**Plano de Saúde;

**c)**Plano Odontológico;

**d)**Previdência Privada;

**e)**Contribuição Sindical/Associações/Clubes;

**f)**Horas extras (cálculo médio dos três últimos meses).

Benefícios que **NÃO DEVEM** ser incluídos como Renda

a) Programa de Erradicação do Trabalho Infantil;

b) Programa Agente Jovem de Desenvolvimento Social e Humano;

c) Programa Auxílio Brasil e os programas remanescentes nele unificados;

d) Programa Nacional de Inclusão do Jovem - Pró-Jovem;

e) Auxílio Emergencial Financeiro e outros programas de transferência de renda destinados à população atingida por desastres, residente em Municípios em estado de calamidade pública ou situação de emergência;

f) Demais programas de transferência condicionada de renda implementados por Estados, Distrito Federal ou Municípios.

**Parágrafo Único:** ATENÇÃO ao preenchimento da informação sobre a renda familiar no Cadastro Único. É primordial que a renda declarada seja compatível com o comprovante de renda anexado no Cadastro Único.

2.5 - Somente após a adesão ao Cadastro Único o(a) estudante poderá solicitar o auxílio.

2.5.1 Antes de aderir ao Cadastro Único, o(a) estudante deverá entrar na sua conta SIGAA, módulo DISCENTE, acessar a aba MEUS DADOS PESSOAIS para inserir/atualizar dados, principalmente os dados bancários.

2.5.2 Em seguida acessar na aba BOLSAS, que abrirá a opção de ADERIR AO CADASTRO ÚNICO. Ao acessar o Cadastro Único, o(a) estudante deverá RESPONDER o questionário e ANEXAR toda a documentação exigida (**Anexo II**, deste Edital).

2.6 - Após a adesão ao Cadastro Único, o(a) estudante deverá SOLICITAR na aba BOLSAS**,** opção SOLICITAÇÃO DE BOLSA e escolher AUXÍLIO ALIMENTAÇÃO na lista de auxílios disponíveis (Orientações para RENOVAÇÃO no Item 5, e para NOVAS SOLICITAÇÕES no Item 6, deste Edital).

**Parágrafo Único:** Para fins de concessão de bolsas e auxílios na instituição, a adesão ao cadastro único deverá estar associada ao atendimento dos critérios e documentos específicos previstos em Editais.

## **CAPÍTULO II**

## **CARACTERÍSTICAS E ESPECIFICIDADES DOS AUXÍLIOS**

### **3. DOS OBJETIVOS DOS AUXÍLIOS**

3.1 - O **Auxílio Alimentação** visa atender aos(às) estudantes dos cursos de graduação da Universidade Federal do Rio Grande do Norte, ofertados na modalidade presencial, que apresentam situação de vulnerabilidade socioeconômica, conforme Resolução 004/2022 – CONSEPE-CONSAD, e que necessitem de subsídio para custear despesas referentes à alimentação.

3.2 - O Auxílio poderá ser acumulado com outra modalidade de auxílio e bolsa de assistência estudantil, desde que atendidos os requisitos específicos para sua concessão, isoladamente ou em conjunto (§2º do Art. 21 da Resolução 004/2022 – CONSEPE-CONSAD).

**Parágrafo único:** Com relação à vigência, o acesso ao auxílio alimentação será concedido até o final do período letivo. Caso se faça necessário, a PROAE analisará a prorrogação do benefício.

## **CAPÍTULO III**

# **DOS CRITÉRIOS PARA CONCESSÃO/RENOVAÇÃO DO BENEFÍCIO E CALENDÁRIO DO PROCESSO SELETIVO**

# **4. CRITÉRIOS GERAIS PARA CONCESSÃO E RENOVAÇÃO DO AUXÍLIO ALIMENTAÇÃO**

4.1 - Estar vinculado a curso de graduação presencial da FACISA, Santa Cruz/RN;

4.2 - Estar regularmente matriculado(a) em número de disciplinas que permita o término do curso dentro do limite máximo de integralização curricular, estabelecido pelo Regulamento dos Cursos de Graduação da UFRN*;*

4.3 - Atender a condição de estudante PRIORITÁRIO conforme preconizado pelo PNAES -Decreto 7.234 de 2010, pela Resolução 004/2022 – CONSEPE- CONSAD e orientações contidas no OFÍCIO-CIRCULAR Nº 16/2019/CGRE/DIPPES/SESU/SESU-MEC.

**§1º** No caso do número de solicitantes ser maior que o número de vagas ofertadas, terá prioridade o(a) estudante com menor renda *per capita* no Cadastro Único**.**

**§2º** A concessão do Auxílio se dará prioritariamente, para discentes que exercerem atividades acadêmicas em turnos distintos.

4.4 - Durante o ano letivo de 2022, será considerado o que está estabelecido no Artigo 2º da Resolução Nº 04/2022 – CONSEPE de janeiro de 2022, para fins de avaliação de desempenho acadêmico.

## **5. DAS RENOVAÇÕES**

5.1 - Os(as) alunos(as) com interesse em participar do Processo Seletivo para RENOVAÇÃO DO AUXÍLIO ALIMENTAÇÃO, deverão:

5.1.1 Aderir ao Cadastro Único 2022.2 (conforme orientações do item

2, do Edital), e ANEXANDO TODA DOCUMENTAÇÃO (descritas também no Anexo II, do Edital);

5.1.2 Realizar Inscrição, EXCLUSIVAMENTE, on-line através do SIGAA no período: **12 de agosto a 25 de agosto de 2022;**

5.1.3 Preencher com clareza a **JUSTIFICATIVA** para RENOVAÇÃO da bolsa/auxílios, expondo os motivos pelos quais apresenta a necessidade do apoio institucional para sua permanência e consequente realização do curso de graduação na UFRN, conforme orientação do quadro abaixo:

**Motivo** - informar sobre o motivo pelo qual está solicitando o auxílio alimentação.

**Convivência familiar** - informar com quais familiares reside e como é a convivência com eles(as). Em caso de existência de conflito familiar entre os membros do grupo familiar, relatar a situação.

**Gestão da renda familiar** - indicar como a família gerencia a renda para suprimento das despesas com alimentação, moradia, transporte, vestuários, saúde, educação, energia elétrica, água, internet, etc.

**Mudança de seu município de origem em decorrência do curso na UFRN** *(SE FOR O CASO)* - Informar onde mora, com quem, quais as despesas e valor que precisa arcar mensalmente.

**Pagamento/Recebimento de ajuda/auxílio de familiares** - informar se paga ou recebe pensão alimentícia ou ajuda de familiares ou terceiros, ainda que informalmente, indicando o valor recebido ou pago.

**Situação de saúde -**informar se no grupo familiar tem pessoa(s) com doença crônica, se realiza tratamento, se faz uso de medicação, e se necessita de outros cuidados.

**Pessoa(s) com Deficiência ou transtorno mental -** informar se há no grupo familiar pessoa(s) com deficiência ou transtorno mental. Indicar qual a deficiência ou transtorno mental e como ela é assistida em decorrência disso.

**Endereço completo -** registrar o endereço completo de onde reside, inclusive indicando pontos de referência.

**Contatos** (aluno(a) e de algum familiar - Deixar registrado o seu contato telefônico/*WhatsApp* e *e-mail* e contato de um familiar (telefone).

**Parágrafo Único:** ATENÇÃO! É de suma importância o preenchimento da justificativa constando o relato socioeconômico e familiar do(a) estudante, conforme orientação do quadro acima, a justificativa, juntamente com o Cadastro Único e a documentação anexada, são os instrumentais utilizados para realização da análise socioeconômica do(a) estudante.

5.1.4 Anexar no SIGAA, no ato da renovação do AUXÍLIO ALIMENTAÇÃO os seguintes documentos específicos:

### **DOCUMENTOS ESPECÍFICOS**

1- Comprovante de matrícula em disciplinas em turnos distintos.2- Declaração de bolsista atualizada, contendo dias <sup>e</sup> horários das atividades (Apoio técnico, monitoria, pesquisa, extensão, estágios etc), informando que a atividade está sendo realizada de forma presencial, **se for o caso.**

## **6. DAS INSCRIÇÕES**

6.1 - Os(as) Candidatos(as) com interesse em participar do Processo Seletivo para o Programa do AUXÍLIO ALIMENTAÇÃO, deverão:

6.1.1 Aderir ao Cadastro Único 2022.2 (conforme orientações do item 2, do Edital), e ANEXANDO TODA DOCUMENTAÇÃO (descritas também no **Anexo II**, do Edital);

6.1.2 Realizar Inscrições, EXCLUSIVAMENTE, on-line através do SIGAA no período: **12 de agosto a 25 de agosto de 2022;**

6.1.3 Preencher com clareza a **JUSTIFICATIVA** para SOLICITAÇÃO da bolsa/auxílios, expondo os motivos pelos quais apresenta a necessidade do apoio institucional para sua permanência e consequente realização do curso de graduação na UFRN, conforme orientação do quadro abaixo:

**Motivo** - informar sobre o motivo pelo qual está solicitando o auxílio alimentação.

**Convivência familiar** - informar com quais familiares reside e como é a convivência com eles(as). Em caso de existência de conflito familiar entre os membros do grupo familiar, relatar a situação.

**Gestão da renda familiar** - indicar como a família gerencia a renda para suprimento das despesas com alimentação, moradia, transporte, vestuários, saúde, educação, energia elétrica, água, internet, etc.

**Mudança de seu município de origem em decorrência do curso na UFRN** *(SE FOR O CASO)* - Informar onde mora, com quem, quais as despesas e valor que precisa arcar mensalmente.

**Pagamento/Recebimento de ajuda/auxílio de familiares** - informar se paga ou recebe pensão alimentícia ou ajuda de familiares ou terceiros, ainda que informalmente, indicando o valor recebido ou pago.

**Situação de saúde -**informar se no grupo familiar tem pessoa(s) com doença crônica, se realiza tratamento, se faz uso de medicação, e se necessita de outros cuidados.

**Pessoa(s) com Deficiência ou transtorno mental -** informar se há no grupo familiar pessoa(s) com deficiência ou transtorno mental. Indicar qual a deficiência ou transtorno mental e como ela é assistida em decorrência disso.

**Endereço completo -** registrar o endereço completo de onde reside, inclusive indicando pontos de referência.

**Contatos** (aluno(a) e de algum familiar - Deixar registrado o seu contato telefônico/*WhatsApp* e *e-mail* e contato de um familiar (telefone).

**Parágrafo Único:** ATENÇÃO! É de suma importância o preenchimento da justificativa constando o relato socioeconômico e familiar do(a) estudante, conforme orientação do quadro acima, a justificativa, juntamente com o Cadastro Único e a documentação anexada, são os instrumentais utilizados para realização da análise socioeconômica do(a) estudante.

6.1.4 Anexar no SIGAA, no ato da inscrição do AUXÍLIO ALIMENTAÇÃO os seguintes documentos específicos:

#### **DOCUMENTOS ESPECÍFICOS**

1- Comprovante de matrícula em disciplinas em turnos distintos.2- Declaração de bolsista atualizada, contendo dias <sup>e</sup> horários das atividades (Apoio técnico, monitoria, pesquisa, extensão, estágios etc), informando que a atividade está sendo realizada de forma presencial, **se for o caso.**

# **7. DO CALENDÁRIO DO PROCESSO SELETIVO**

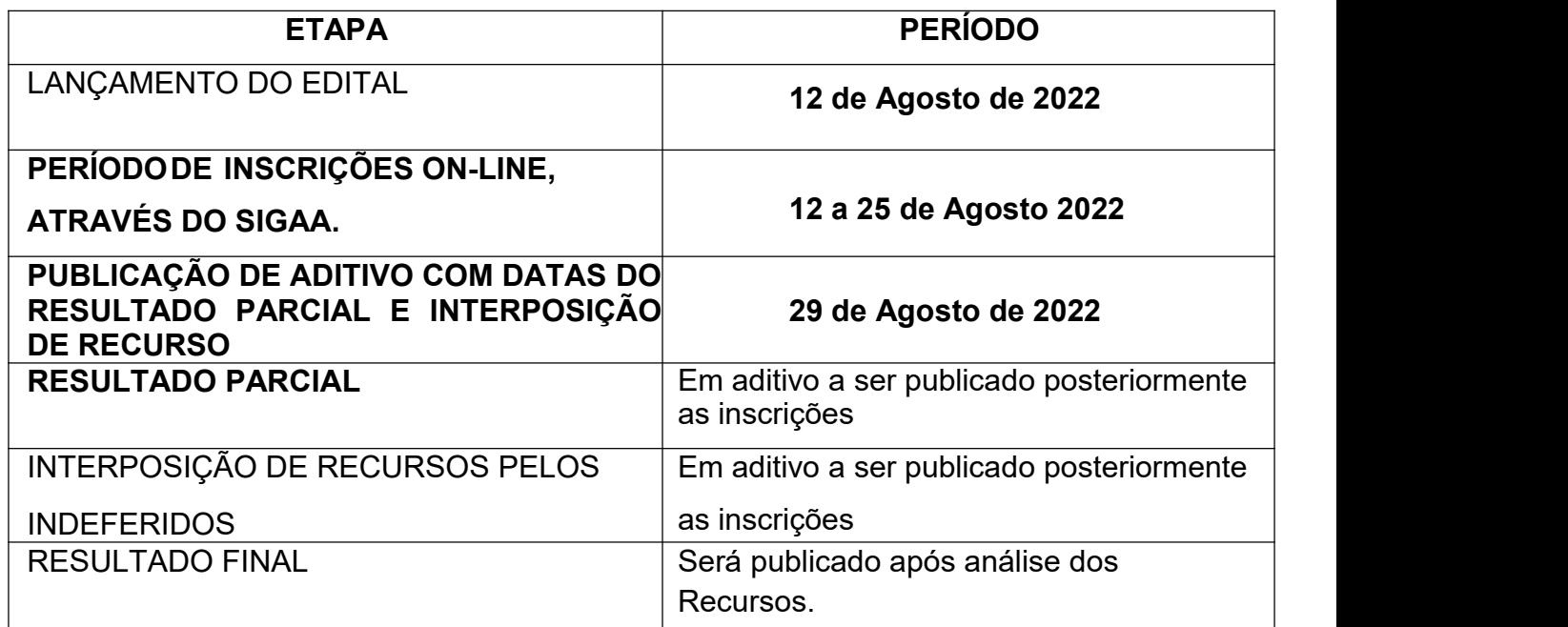

7.1 - Os(as) discentes que INGRESSAREM na UFRN em momento POSTERIOR ao período das inscrições deste Edital, e que possuírem interesse em pleitear os auxílios da Assistência Estudantil, deverão aderir ao Cadastro Único 2022.2 e entrar em contato com o Serviço Social da FACISA, através do E-MAIL [joseneide.costa@ufrn.br](mailto:joseneide.costa@ufrn.br) **anexando comprovante da sua convocação.**

7.2.1 Os(as) estudantes terão um prazo de até **10 dias úteis** após a sua convocação para vaga na UFRN para pleitear o atendimento;

7.2.2 O e-mail deve ter no título "solicitação de auxílio alimentação", anexando comprovante da sua convocação, a justificativa e a documentação (em PDF) de acordo com o edital;

7.2.3 Os(as) estudantes que atenderem ao previsto no item anterior serão incluídos no processo de análise deste Edital;

7.2.4 Os(as) discentes deverão enviar apenas 1 e-mail para solicitação, caso este não atenda os critérios, e-mails posteriores não serão considerados válidos;

7.2.5 Os(as) discentes devem solicitar ou auxílio alimentação ou residência/moradia (um exclui o outro).

## **CAPÍTULO IV**

## **DA RESPONSABILIZAÇÃO E PENALIDADES**

# **8. DAS ORIENTAÇÕES GERAIS SOBRE A RESPONSABILIZAÇÃO DOS(AS) DISCENTES PELAS SOLICITAÇÕES DOS AUXÍLIOS, ADESÃO AO CADASTRO ÚNICO, DOCUMENTAÇÕES ANEXADAS E INFORMAÇÕES PRESTADAS**

8.1 - É de inteira **RESPONSABILIDADE** dos(as) candidatos(as) ao solicitar os auxílios/bolsas:

8.1.2 Aderir ou já ter aderido ao Cadastro Único 2022.2 (Cf. orientações para adesão no **item 2**);

8.1.3 Prestar informações verdadeiras e anexar **TODA** a documentação do Cadastro Único e das solicitações dos auxílios (documentação específica exigida em Edital), inclusive assumindo a RESPONSABILIDADE de quaisquer prejuízos ao assinar as declarações de veracidade das informações e/ou documentação anexada tanto ao finalizar a adesão do Cadastro Único, quando da solicitação do auxílio.

**Parágrafo Único:** Ao(à) discente que anexar e/ou declarar informações falsas poderão ser aplicadas as seguintes PENALIDADES:

a) Efetuar devolução de recursos;

b) Impedimento de solicitação ou renovação de auxílios e bolsas;

c) Suspensão dos demais auxílios, com os quais esteja contemplado;

d) Responder a processo administrativo perante as instâncias cabíveis e/ou judicial sujeita às penalidades legais previstas no Artigo 299 do Código Penal:

"Falsidade Ideológica

Art. 299 - Omitir, em documento público ou particular, declaração que dele devia constar, ou nele inserir ou fazer inserir declaração falsa ou diversa da que devia ser escrita, com o fim de prejudicar direito, criar obrigação ou alterar a verdade sobre fato juridicamente relevante: Pena - reclusão, de um a cinco anos, e multa, se o documento é público, e reclusão de um a três anos, e multa, se o documento é particular."

8.1.4 O(a) estudante poderá ser excluído(a) do processo seletivo, desde que comprovada qualquer irregularidade nas declarações ou nos documentos apresentados, sem prejuízo da adoção de medidas judiciais cabíveis.

# **CAPÍTULO V**

## **DA ANÁLISE E JULGAMENTO DOS PEDIDOS DE CONCESSÃO DOS AUXÍLIOS**

### **9. ANÁLISE, JULGAMENTO DAS SOLICITAÇÕES, RESULTADOS E RECURSO**

9.1 - A Divisão de Assistência Social e Ações de Permanência – DASAP, se responsabilizará pelo cumprimento dos critérios aprovados pela RESOLUÇÃO Nº004/2022 – CONSEPE-CONSAD.

9.2 - A análise das informações socioeconômicas dos(as) candidatos(as) aos Auxílios será realizada pelo Serviço Social da FACISA e/ou pela equipe técnica da PROAE, sendo essa a primeira fase da triagem.

**§1º** A verificação da procedência e fidedignidade das informações prestadas no Questionário Socioeconômico será comparada às obtidas com as documentações encaminhadas.

**§2º** Se não houver coerência entre as informações apresentadas no Questionário Socioeconômico eletrônico, bem como das documentações, o pedido de Auxílio será indeferido.

9.3 - A análise socioeconômica para a concessão dos auxílios será realizada de acordo com os indicadores de vulnerabilidade constantes nas informações prestadas pelo(a) candidato(a) do Cadastro Único e na solicitação, devidamente comprovadas pela documentação anexada nestes, além das informações descritas na justificativa da solicitação, conforme orientações deste Edital, auxiliando a equipe de assistentes sociais a traçar um perfil socioeconômico do(a) solicitante. Quando necessário, o(a) estudante será convocado(a) para participar de entrevista social.

**§1º** É obrigatório prestar esclarecimentos/informações e/ou fornecer documento complementar quando convocado pelo Serviço Social, em tempo hábil. O não cumprimento das convocações/solicitações, ou entrega de documentos após tempo estipulado pelo(a) Assistente Social, implicará em indeferimento da solicitação.

**§2º** É de total responsabilidade do(a) candidato(a) manter o contato telefônico e o *e-mail* atualizado no sistema e de acessar diariamente seu e-mail, no período de análise, bem como acompanhar todo o processo pelo SIGAA e publicações dos resultados, tanto pelo SIGAA quanto pelo site da PROAE.

**§ 3º** Em solicitações que foram indeferidas por não cumprir o que está disposto no edital, o(a) estudante poderá prestar esclarecimentos/informações, bem como anexar documentação solicitada em período de RECURSO.

9.4 - A análise dos processos será de responsabilidade do Serviço Social da FACISA e/ou da equipe técnica da PROAE.

9.5 - No decorrer do processo seletivo serão adotados os seguintes status de bolsa-auxílio no SIGAA:

a) **EM ANÁLISE**: bolsa-auxílio em fase de análise pelos(as) assistentes sociais.

b) **DEFERIDA ECONTEMPLADA**: bolsa auxílio cumpriu as exigências do edital, e estudante passará à condição de assistido(a) pela PROAE.

c) **INDEFERIDA**: bolsa auxílio não cumpriu as exigências do edital.

d) **FILA DE ESPERA**: discentes que atendem aos critérios socioeconômicos do PNAES, mas por indisponibilidade orçamentária e/ou critérios de prioridade conforme orientação do art. 26º da Resolução 004/2022 – CONSEPE-CONSAD.

e) **AUXÍLIO TEMPORÁRIO**: Os(as) discentes que interpõe recurso têm o status no SIGAA, automaticamente, alterado para AUXÍLIO TEMPORÁRIO.

## **10. DA DIVULGAÇÃO DOS RESULTADOS**

10.1 - Após a finalização do período de inscrições, será publicado (no site da PROAE e nas notícias do SIGAA) aditivo a este Edital, com a data do **Resultado Parcial.**

10.2 - O **Resultado Final** das RENOVAÇÕES e das NOVAS SOLICITAÇÕES do referido auxílio será publicado no site da PROAE e no SIGAA após análise dos recursos.

10.3 - É de responsabilidade exclusiva do(a) estudante acompanhar estas publicações, sob pena de perda e/ou cancelamento de auxílio.

10.4 - A DASAP/PROAE se desobriga do envio de mensagens ou de notificações, por qualquer meio, ao(a) estudante para informar resultados.

10.5 - Para dúvidas e/ou outras informações sobre o processo seletivo, entrar em contato pelo e-mail joseneide.costa@ufrn.br

## **CAPÍTULO VI**

### **DOS RECURSOS**

### **11. DA INTERPOSIÇÃO DE RECURSOS EM CASO DE INDEFERIMENTO**

11.1 - Após a divulgação do **RESULTADO PARCIAL DO AUXÍLIO ALIMENTAÇÃO,** o(a) candidato(a) que obtiver o resultado INDEFERIDO poderá interpor recurso à DASAP/PROAE, EXCLUSIVAMENTE via SIGAA, no período expresso no calendário exposto no item 7 do presente Edital.

11.2 - Para realizar o recurso o(a) estudante precisará:

11.2.1 Acessar o PARECER DO SERVIÇO SOCIAL, a fim de verificar o motivo do INDEFERIMENTO e PROVIDENCIAR a documentação faltante, se for o caso. Seguir os passos na figura abaixo para ter acesso ao parecer do Serviço Social:

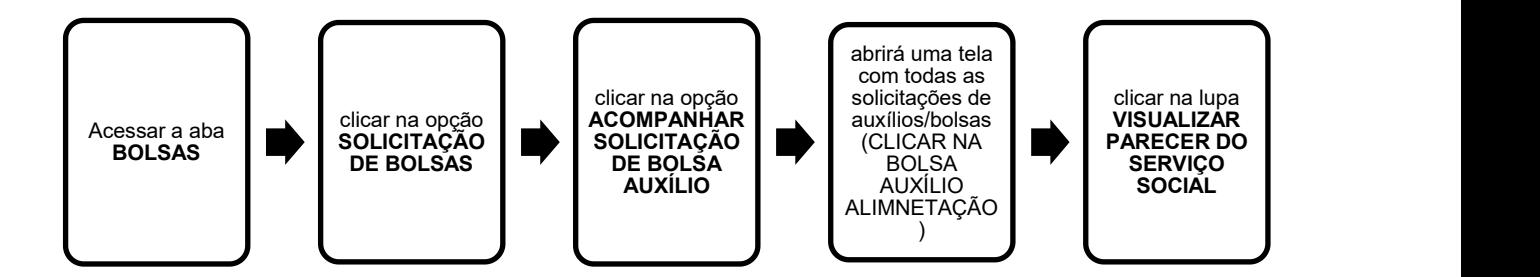

**[Descrição da Figura 1]** Fluxograma com cinco quadrados distribuídos horizontalmente e ligados por setas que representam o passo a passo a ser seguido pelo(a) estudante para visualizar o motivo do indeferimento no SIGAA/UFRN. Passo 1: Acessar a aba BOLSAS. Passo 2: Clicar na opção SOLICITAÇÃO DE BOLSAS. Passo 3: Clicar na opção ACOMPANHAR SOLICITAÇÃO DE BOLSA AUXÍLIO. Passo 4: Abrirá uma tela com todas as solicitações de auxílios/bolsas (VER BOLSA/AUXÍLIO ALIMENTAÇÃO). Passo 5: Clicar na lupa VISUALIZAR PARECER DO SERVIÇO SOCIAL.

11.2.2 Após verificar o motivo do indeferimento, o(a) estudante deve realizar a solicitação do recurso, seguindo os passos ilustrados na figura abaixo.

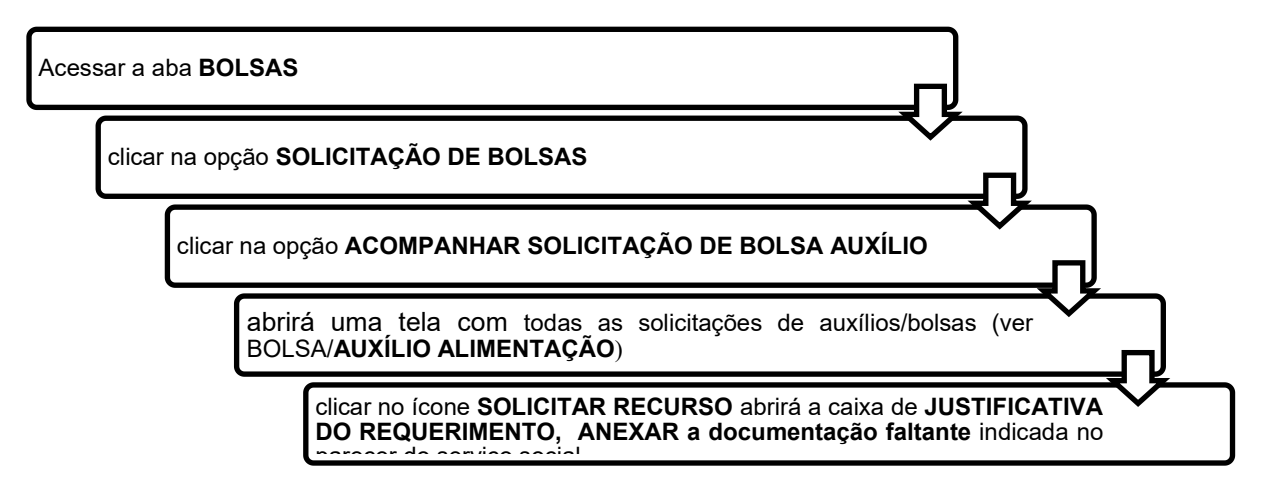

**[Descrição da Figura 2]** Fluxograma com cinco retângulos distribuídos verticalmente e ligados por setas que representam o passo a passo a ser seguido pelo(a) estudante para solicitar recurso no SIGAA/UFRN. Passo 1: Acessar a aba BOLSAS. Passo 2: Clicar na opção SOLICITAÇÃO DE BOLSAS. Passo 3: Clicar na opção ACOMPANHAR SOLICITAÇÃO DE BOLSA AUXÍLIO. Passo 4: Abrirá uma tela com todas as solicitações de auxílios/bolsas (VER BOLSA/AUXÍLIO ALIMENTAÇÃO). Passo 5: Clicar no ícone SOLICITAR RECURSO, abrirá a caixa de JUSTIFICATIVA DO REQUERIMENTO, ANEXAR a documentação faltante indicada no parecer do Serviço Social.

11.3 - No caso do(a) candidato(a) que teve solicitação indeferida e necessitar anexar documentação (apontada em parecer da solicitação), recomenda-se que antes de finalizar o envio do recurso, certifique-se que o documento foi anexado, além de **salvar um print da tela após finalizar para ter a comprovação de que solicitou** recurso no período determinado. No Recurso, o SIGAA aceita a inclusão de APENAS um (01) único arquivo, sendo assim, se houver mais de um documento a ser enviado, **deverá ser compactado em PDF.**

# **CAPÍTULO VII**

# **DISPOSIÇÕES FINAIS**

## **12 DAS DISPOSIÇÕES FINAIS**

12.1 As comunicações oficiais pertinentes ao Processo Seletivo, inclusive a divulgação dos resultados, serão publicadas no SIGAA, no site da PROAE e outros meios de comunicação utilizados pela UFRN.

12.2 Para dúvidas e/ou outras informações sobre o processo seletivo, entrar em contato com o setor responsável, conforme discriminado no quadro abaixo:

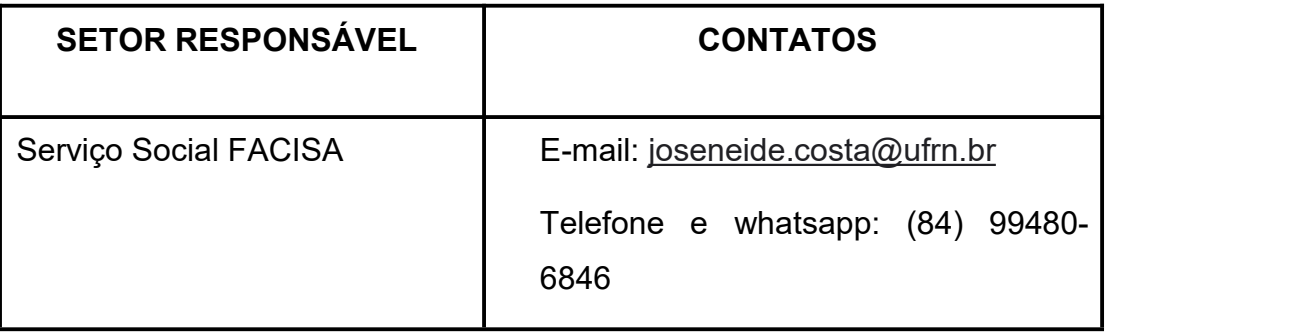

12.3 O RESULTADO FINAL das INSCRIÇÕES será publicado no site da PROAE e no SIGAA após análise dos recursos.

12.4 NÃO haverá entrevista social para os(as) estudantes inscritos no auxílio alimentação, mas a critério do Serviço Social, o(a) aluno(a) poderá ser convocado(a) para quaisquer esclarecimentos.

12.5 Outros documentos poderão ser solicitados pela equipe técnica da PROAE, por ocasião da avaliação socioeconômica, caso haja necessidade.

12.6 Para informações sobre pagamento, o(a) estudante deverá contatar o setor responsável pelo pagamento pelo endereço de e-mail dcf.financeiro@reitoria.ufrn.br (Diretoria de Contabilidade e Finanças) ou bolsas@reitoria.ufrn.br (Setor de Bolsas).

12.7 O(a) aluno(a) poderá ser excluído(a) do processo seletivo, desde que comprovada qualquer irregularidade.

12.8 Os casos omissos serão resolvidos pela Comissão de Assuntos Estudantis – CAE.

12.9 Este edital entrará em vigor na data de sua publicação.

Natal, 12 de Agosto de 2022.

Profº. Edmilson Lopes Pró-Reitor de Assuntos Estudantis

#### **ANEXO I**

## COMO ORGANIZAR DOCUMENTOS EM UM ÚNICO ARQUIVO PDF

Passo 1 – Abra a imagem/foto do documento, e clicando no botão direito, use a função 'COPIAR', como mostra a imagem abaixo:

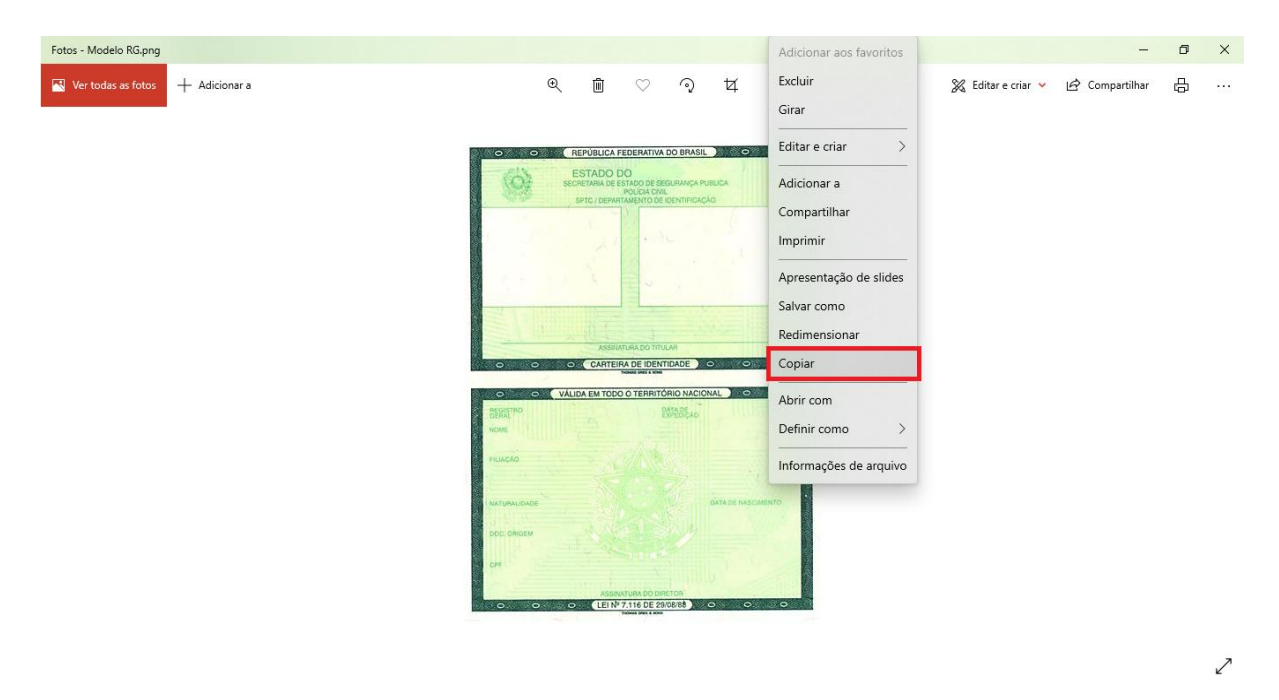

Passo 2 – Abra um documento em branco no Word e cole a imagem copiada (clique nos botões Ctrl+V). Copie e cole, conforme demonstrado, todas as imagens ou fotos dos documentos comprobatórios no mesmo documento Word.

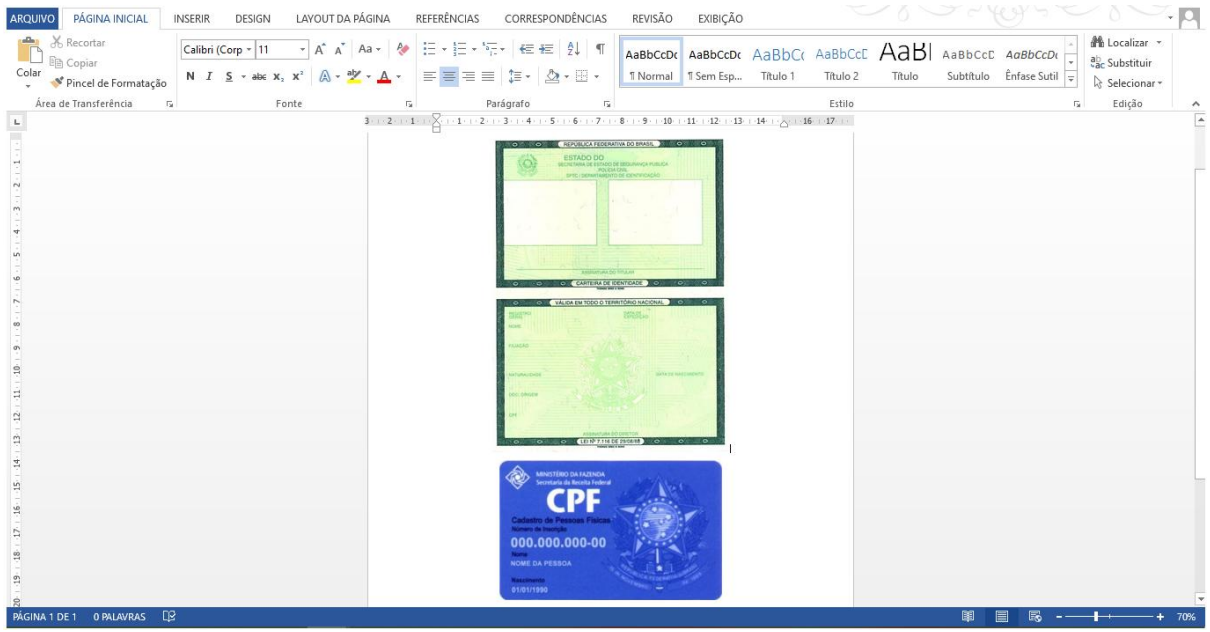

Passo 3 – Após colar todas as imagens ou fotos dos documentos comprobatórios no mesmo documento Word, você deve clicar no botão 'ARQUIVO' e em seguida clique em **1**- 'Salvar como'. Nomeio o seu arquivo e na opção **2** - 'Tipo', altere para opção 'PDF'. Conclua a ação clicando no botão **3** - 'Salvar'.

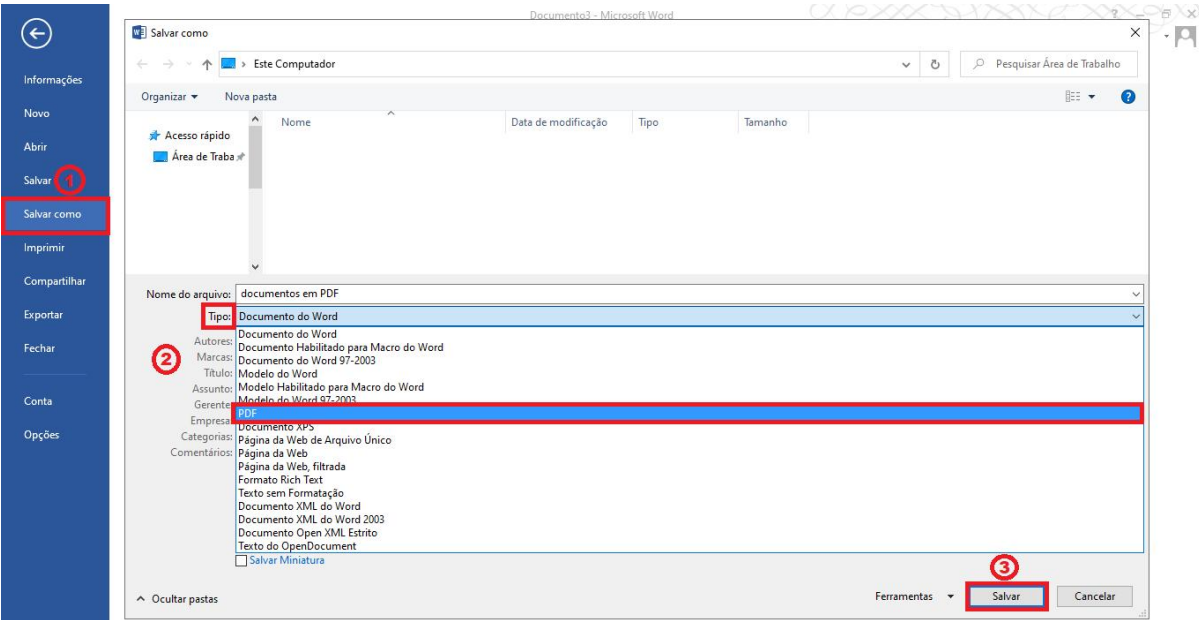

## **ANEXO II**

# AO ADERIR AO CADASTRO ÚNICO ANEXAR TODOS OS DOCUMENTOS RELACIONADOS ABAIXO.

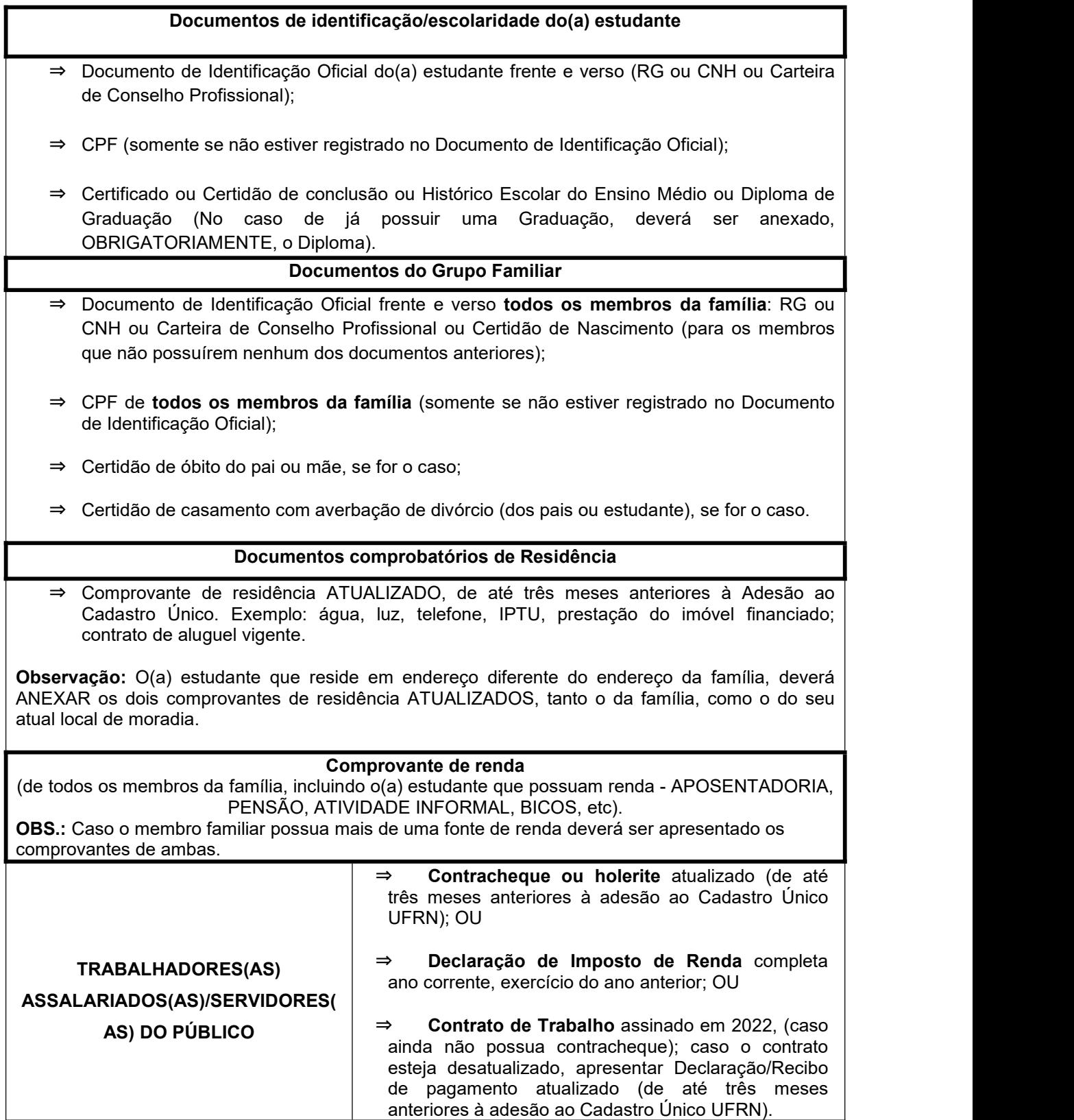

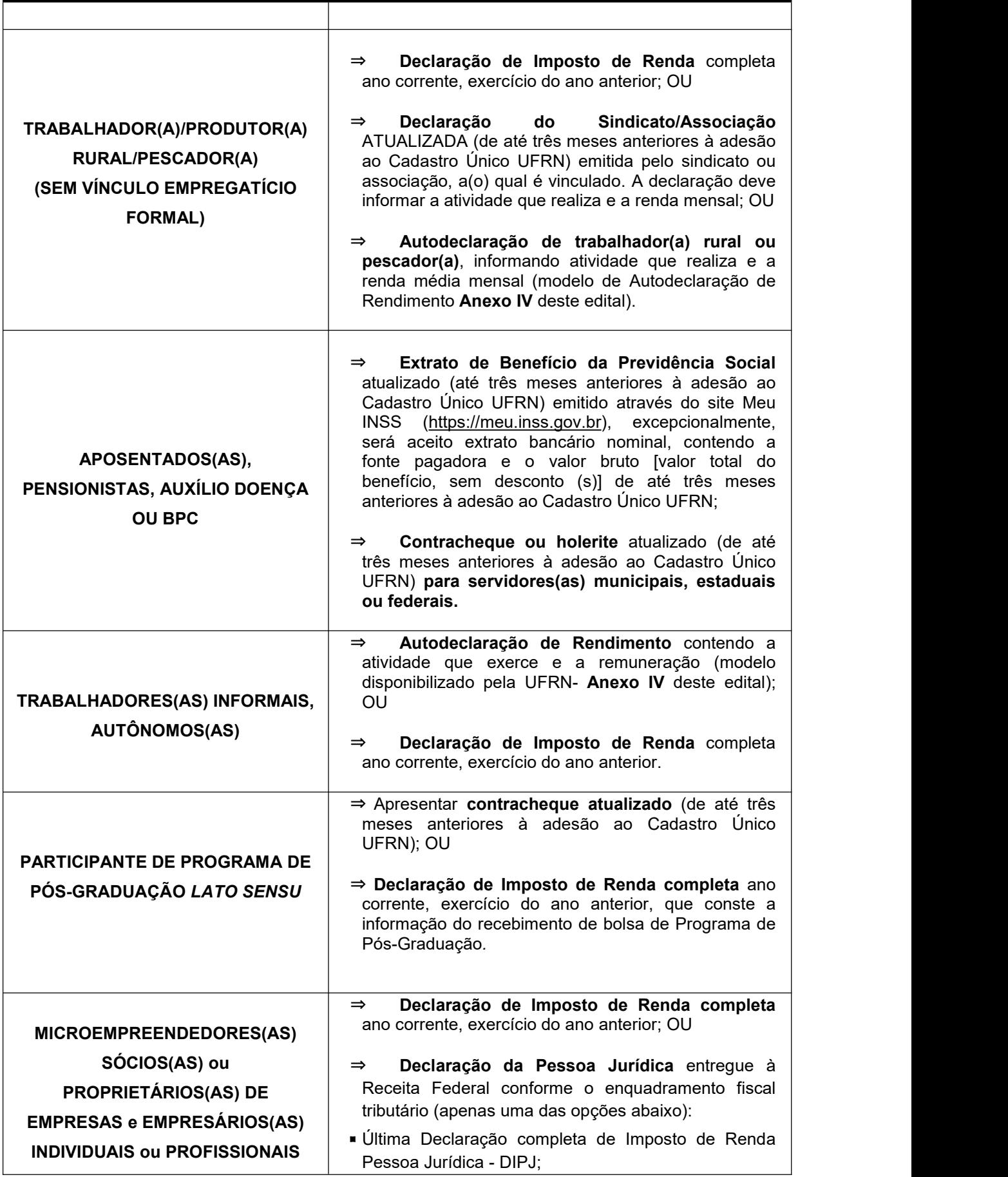

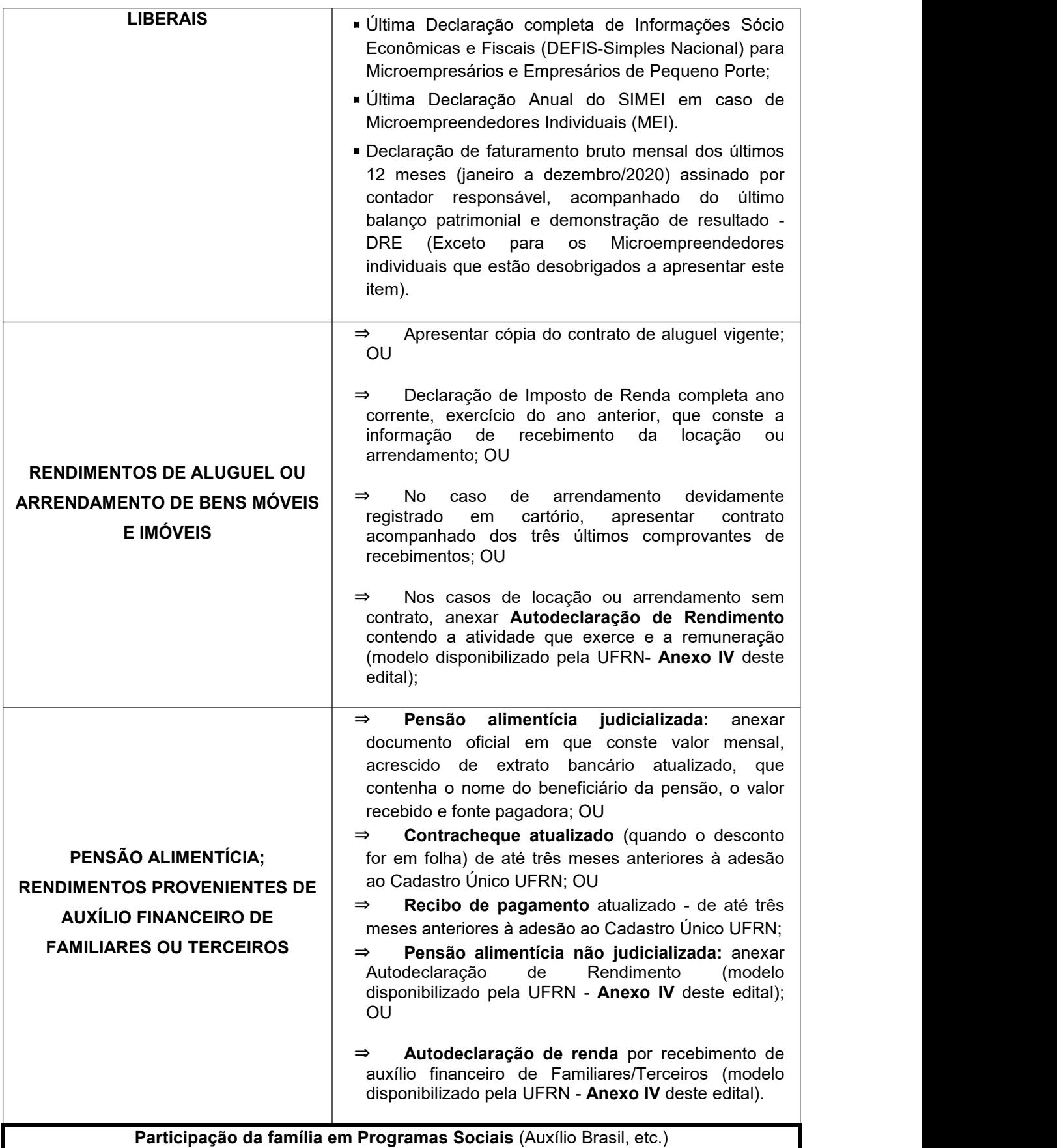

**OBS:** Apesar de não ser contabilizado para fins de cálculo de renda, é imprescindível a apresentação de tal documento para subsidiar a análise do perfil socioeconômico e familiar do(a)

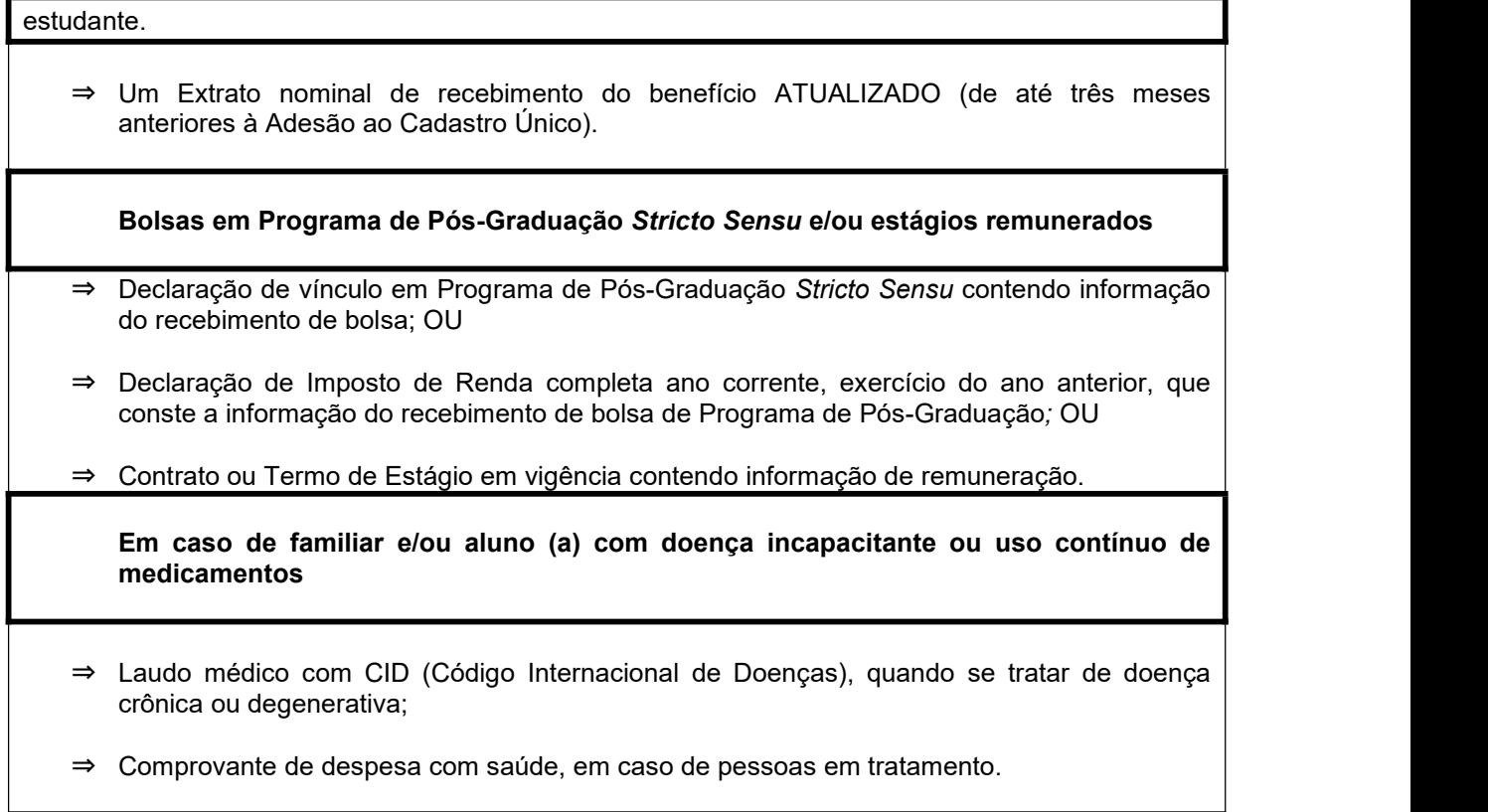

## **ANEXO III**

## **DECLARAÇÃO DE ALUGUEL SEM CONTRATO**

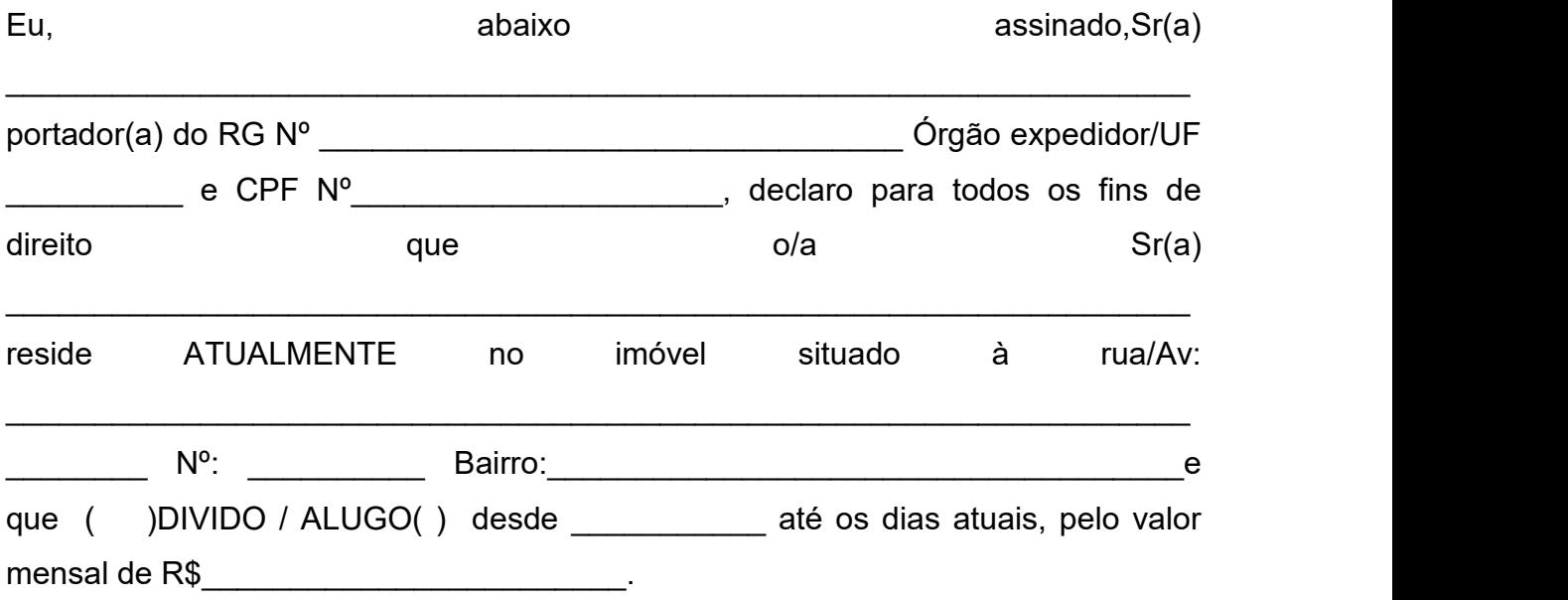

Assumo a inteira responsabilidade pelas informações contidas nesta declaração e estou ciente de que a omissão ou a apresentação de informações e/ou documentos falsos poderá acarretar penalidades legais previstas no Artigo 299 do Código Penal (falsidade ideológica).

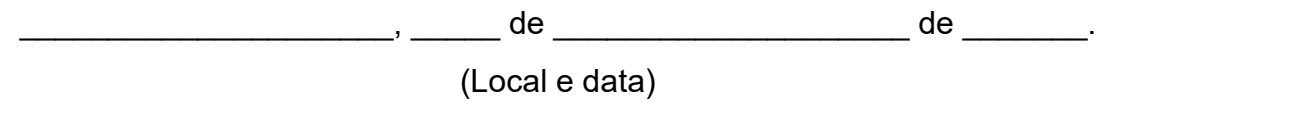

Assinatura do(a) declarante

\_\_\_\_\_\_\_\_\_\_\_\_\_\_\_\_\_\_\_\_\_\_\_\_\_\_\_\_\_\_\_\_\_\_\_\_\_\_\_\_\_\_\_

**ATENÇÃO!** Esta declaração deve indicar se o (a) discente **ALUGA** ou **DIVIDE** o imóvel. Caso esse seja dividido, o contrato em nome do locatário deverá ser **obrigatoriamente** anexado.

### **ANEXO IV**

## **AUTODECLARAÇÃO DE RENDIMENTOS INFORMAIS**

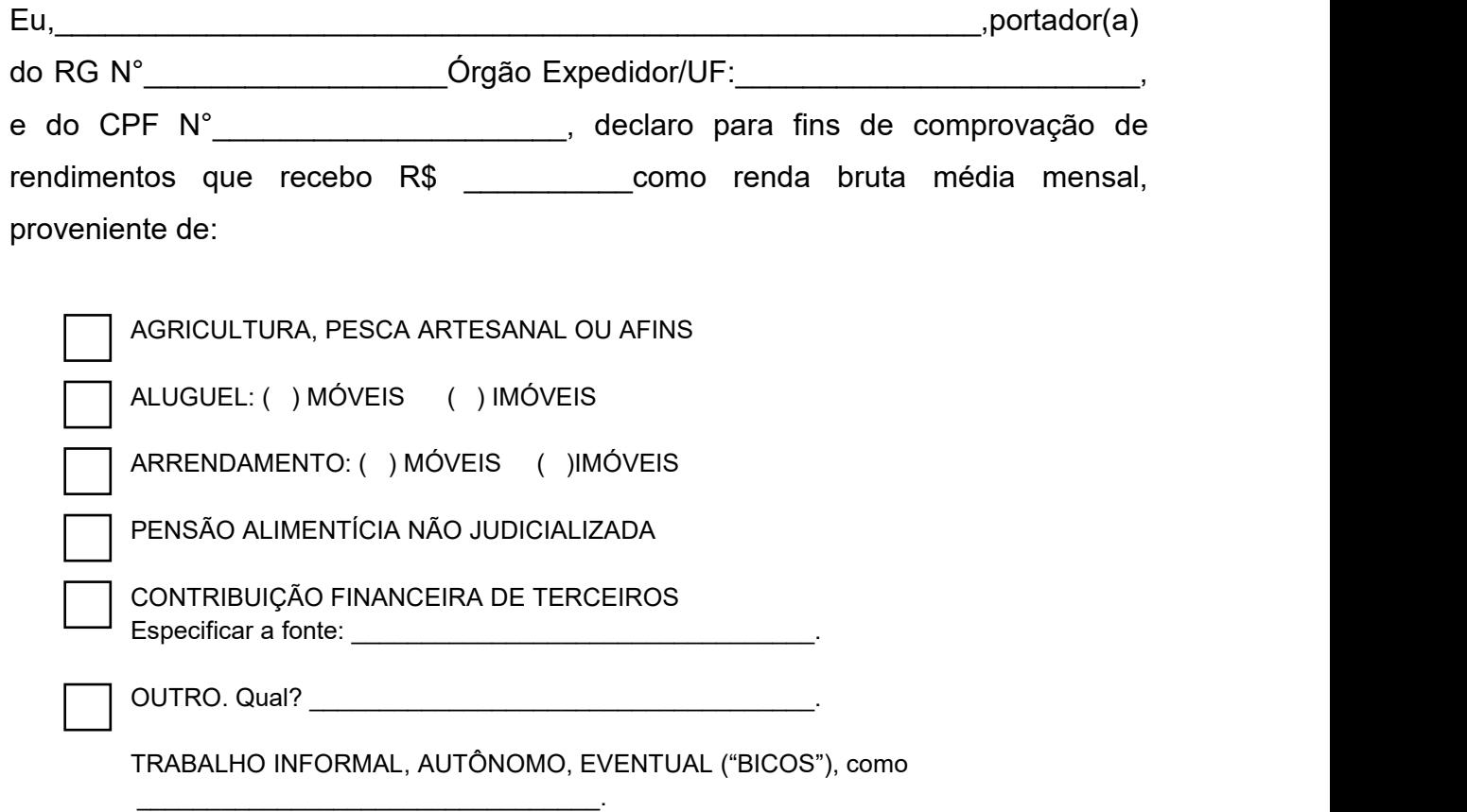

Afirmo que esta foi única forma de comprovação de rendimentos possível, assumo a inteira responsabilidade pelas informações contidas nesta declaração e estou ciente de que a omissão ou a apresentação de informações e/ou documentos falsos poderá acarretar penalidades legais previstas no Artigo 299 do Código Penal (falsidade ideológica).

Local <sup>e</sup> data: \_\_\_\_\_\_\_\_\_\_\_\_\_\_\_\_\_\_, \_\_\_\_\_ de \_\_\_\_\_\_\_\_\_\_\_\_\_\_\_ de 202\_\_\_.\_\_\_\_\_\_\_\_\_\_\_\_\_\_\_\_\_\_\_\_\_\_\_\_\_\_\_\_\_\_\_\_\_\_\_\_\_\_\_\_\_\_\_

Assinatura do(a) declarante

**O(a) declarante é responsável pela veracidade das informações aqui prestadas. A falsidade nas informações acarreta penalidades administrativas e penais.**